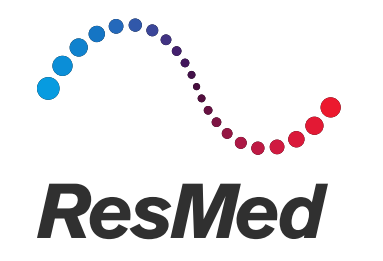

# Quick guide to initiate Non-Invasive Ventilation with single leak circuit in ST mode with Stellar

Covid19 epidemic period

April 2020

### Introduction

- NIV with a single leak circuit in ST mode (PS/PEEP + backup rate) is commonly used both in the hospital and homecare
- The purpose of this guide is to describe the different steps to initiate ST mode with a single with leak circuit, in non-invasive ventilation with Stellar
- You will find the procedure to ensure correct Stellar configuration regarding circuit assembly, the type of intentional leak to be used, filter positioning, oxygen administration and monitoring
- This guide is not designed to recommend settings..
- For additional information, please refer to the Stellar user guide and the instructions for any other devices that are included in the circuit
- Please note that printed materials may not be the latest version available for download

**<sup>2</sup>** | © 2020 ResMed. 04/20 - COVID-19 - This document is based on information available at the time of publication

## Example of Single limb with leak circuit assembly

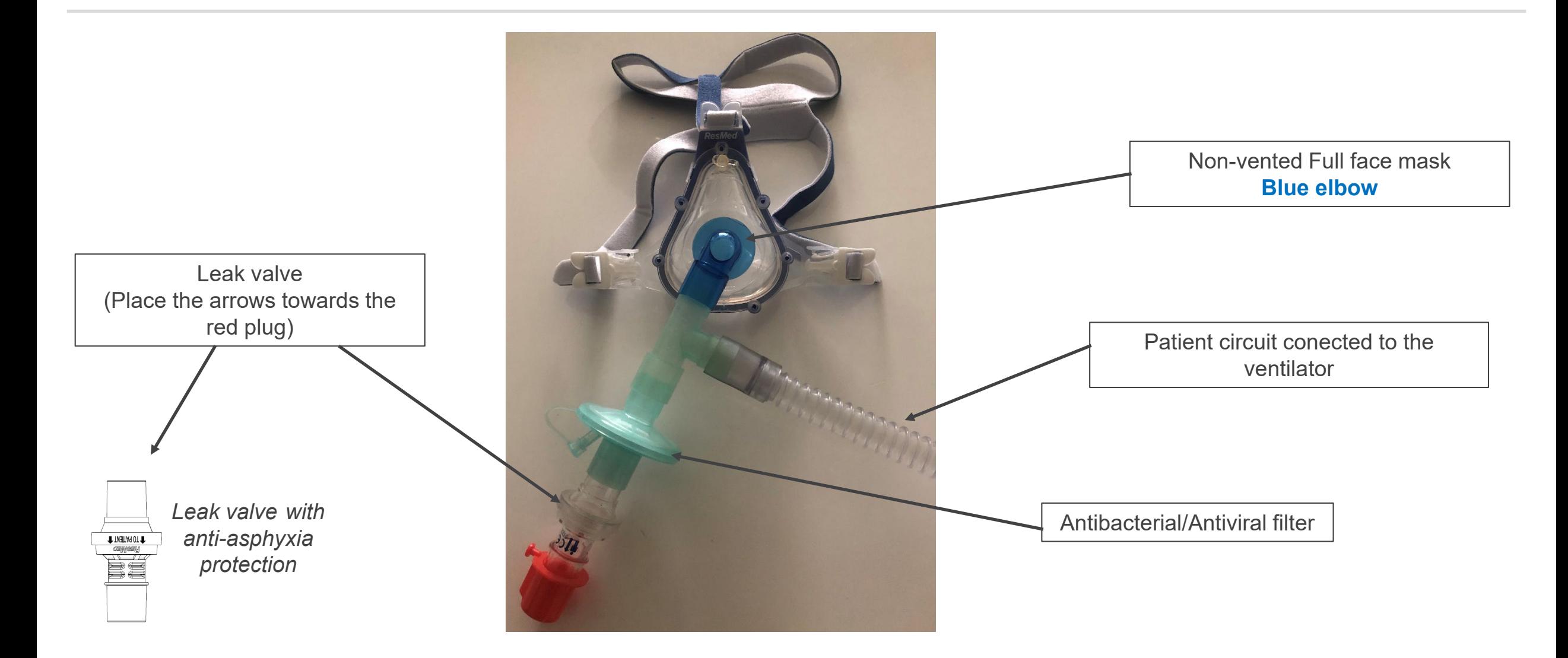

### Example of single limb with leak circuit assembly

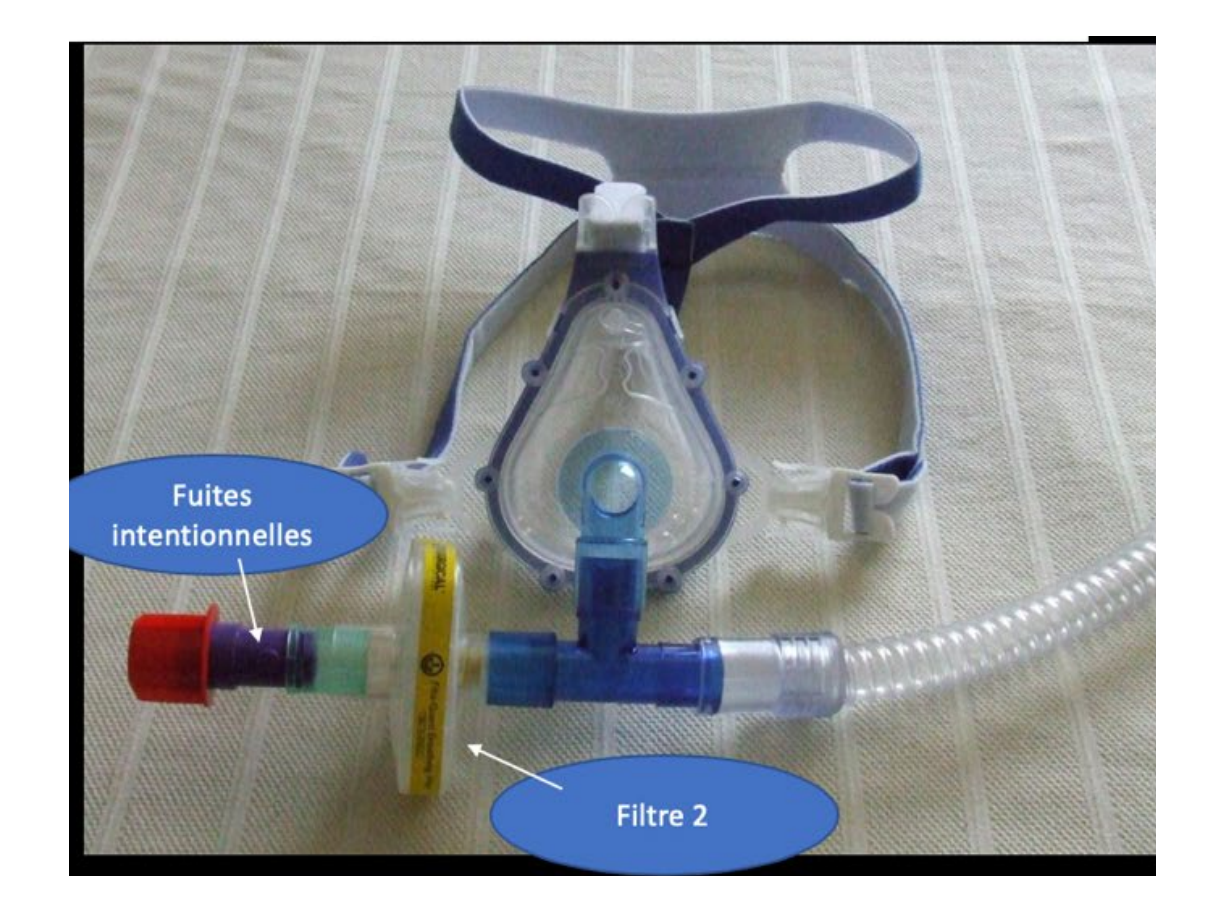

## Example of single limb with leak circuit assembly

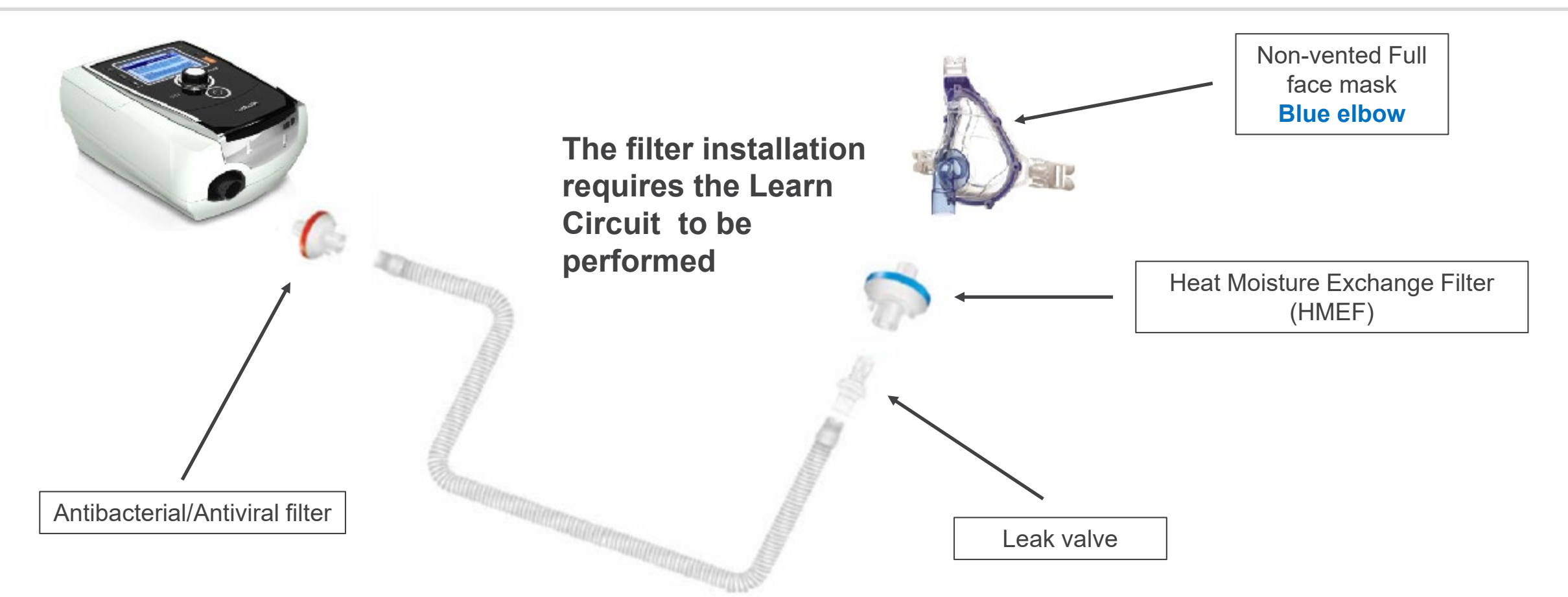

#### **Using a filter before the leak valve could cause :**

- 1. More difficult inspiratory triggers for the patient (adjust)
- 2. Moisture accumulation in the filter (HME), which may require changing the filter several

 $\sim$  0 2020 ResMed. 04/20 - COVID-19 - This document is based on information available at the time of publication  $\sim$  5 times a day

## Turning Stellar on/off

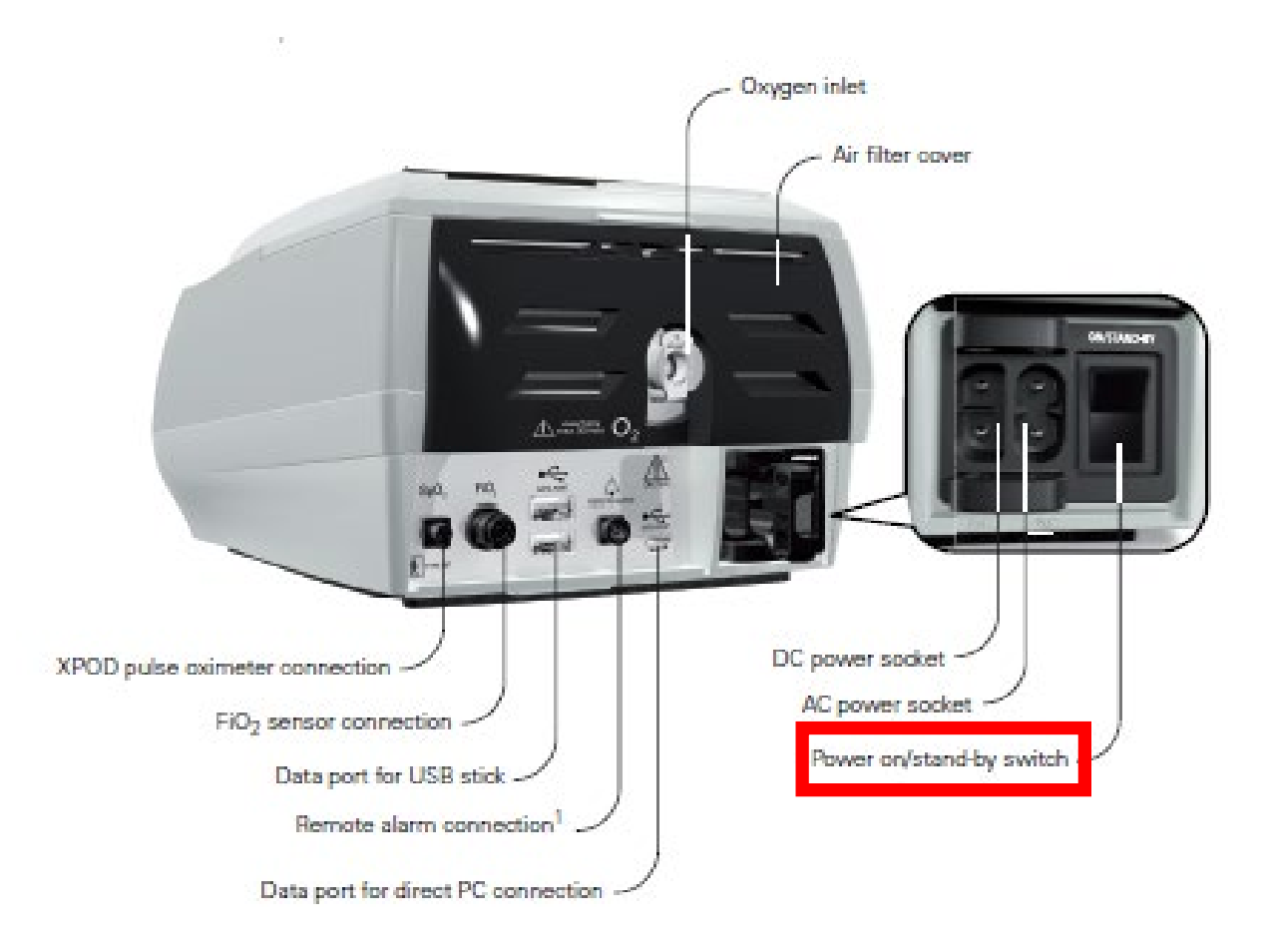

#### To **turn on** the ventilator

• Press the power switch on the back of the device and wait until the patient interface screen is displayed

#### To **turn off** the ventilator

• Press the power switch on the back of the device, then follow the instructions on the screen

#### About the control panel

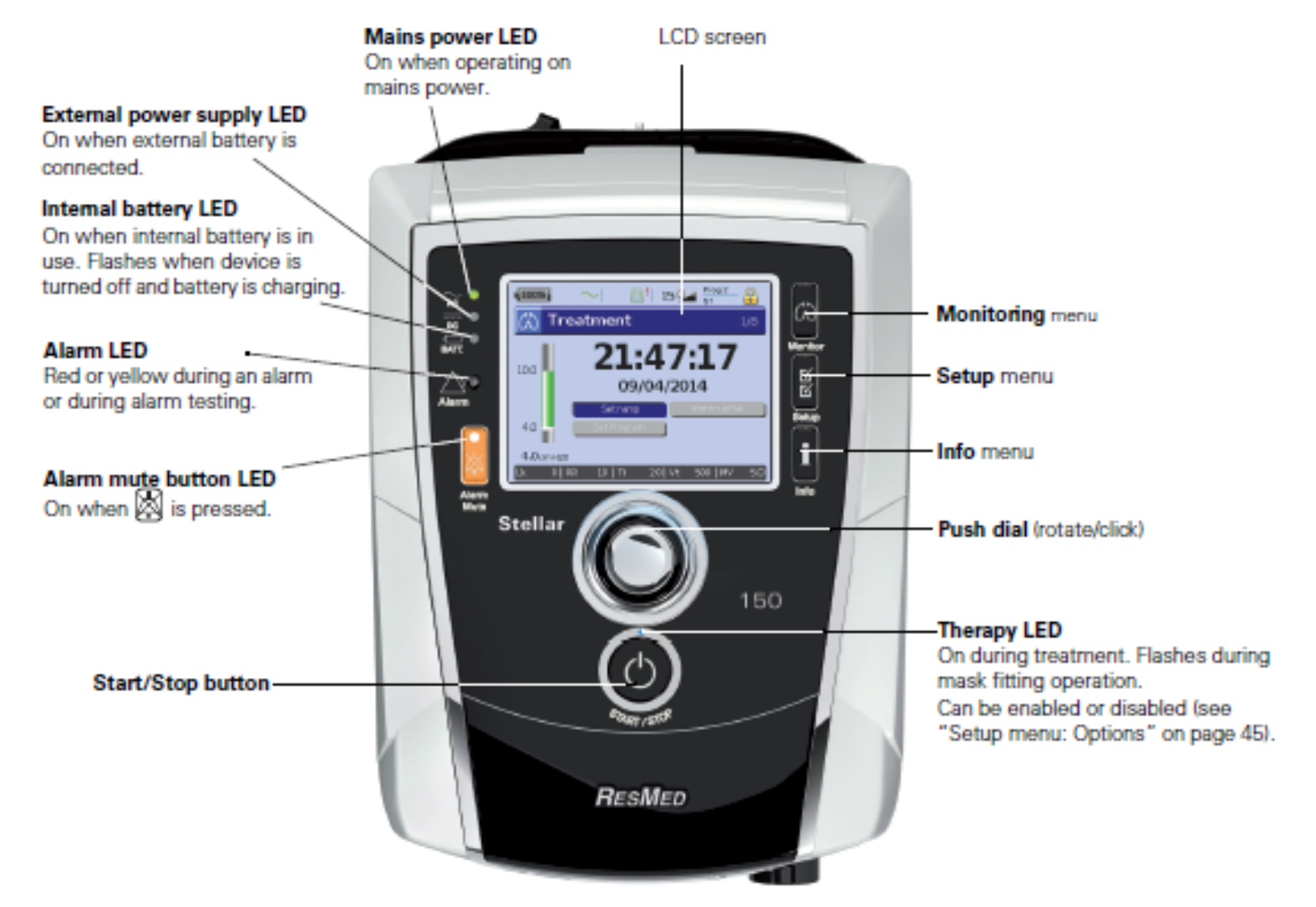

**<sup>7</sup>** | © 2020 ResMed. 04/20 - COVID-19 - This document is based on information available at the time of publication

## Accessing Clinical mode

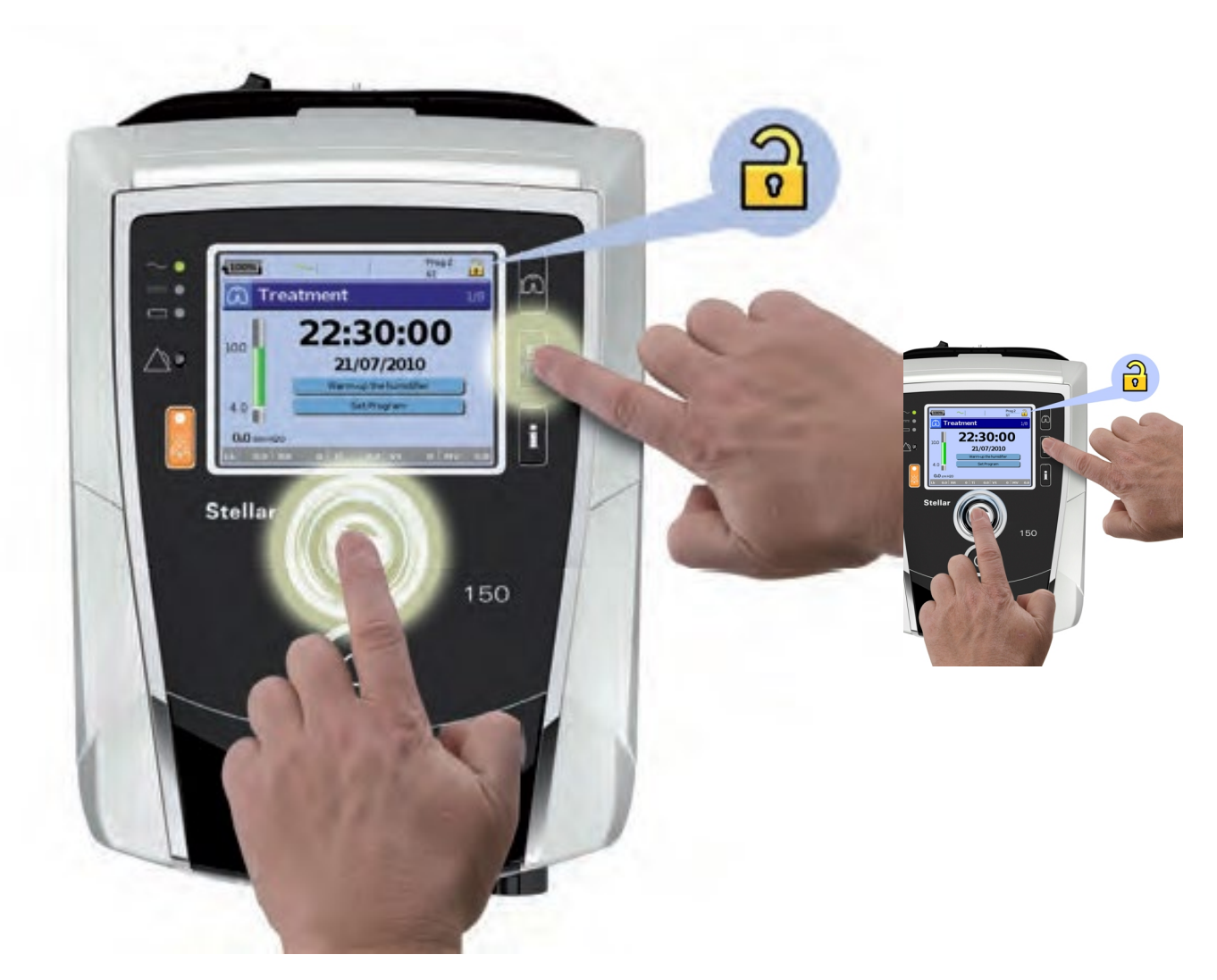

- To activate Clinical mode, press the buttons as shown in the image simultaneously for at least three seconds
- You will be shown how long the device will stay in this mode
- After the set period of inactivity or next power cycle (power on/off), the device automatically switches back to patient mode and the device beeps
- Proceed in the same way to lock the device (back to the patient mode)

© 2020 ResMed. 04/20 - COVID-19 - This document is based on information available at the time of publication **IIIOUE** 

## Mask type and Learn Circuit

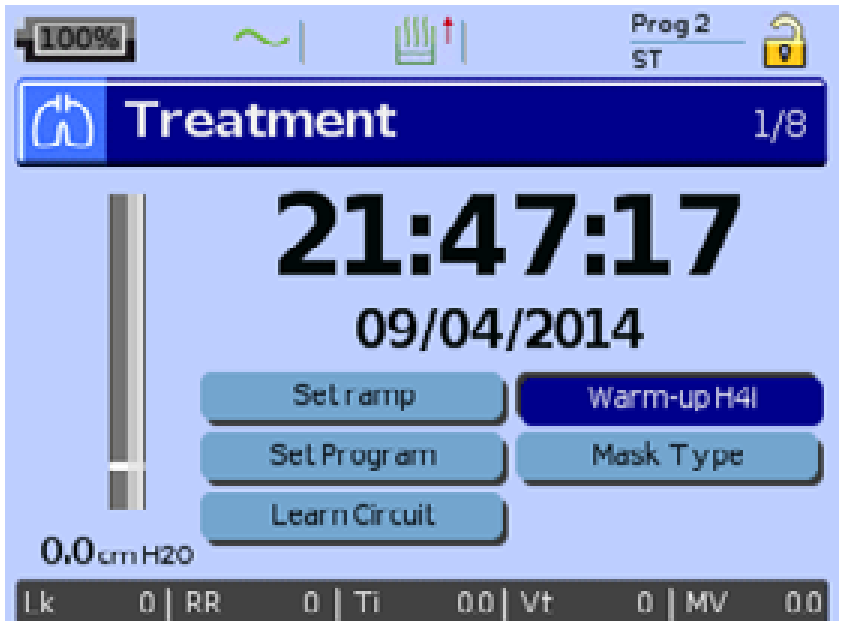

- The Learn Circuit procedure permits optimal therapy and monitoring accuracy, by measuring and storing the breathing system impedance up to and including the vent
- Select the mask type **Trach** (select *Setup* menu, then *Clinical Settings*, then *Advanced Settings*)

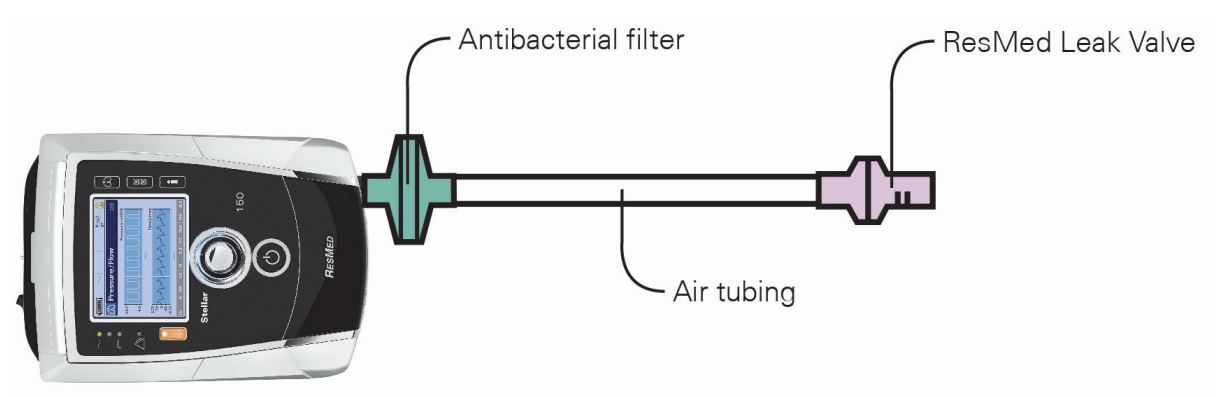

#### Perform the Learn Circuit

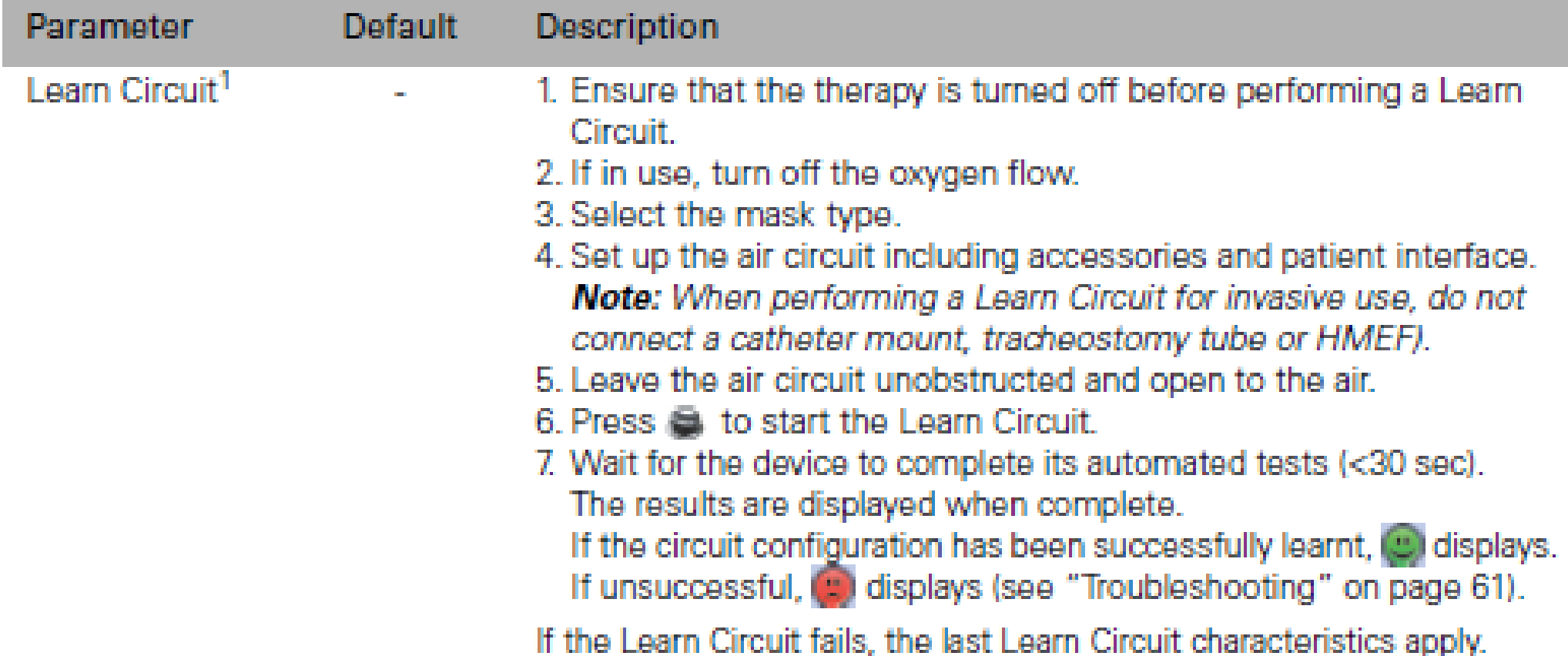

### Select Ventilation Mode

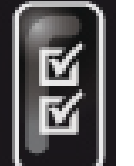

- **Access the Setup menu**
- Adjust the setting according to the patients needs

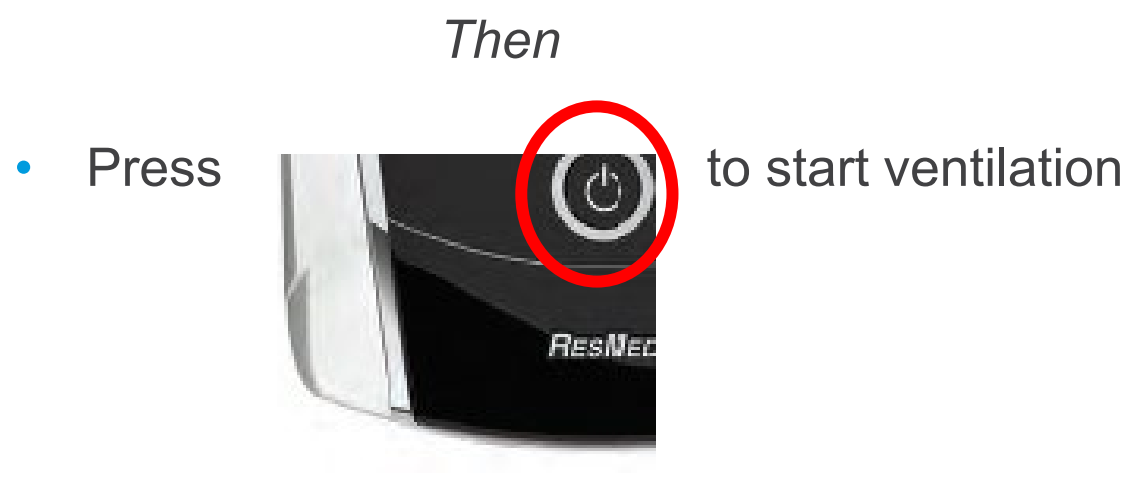

#### $-100%$ Pathology **Normal PS** 6.0 Advanced Settings

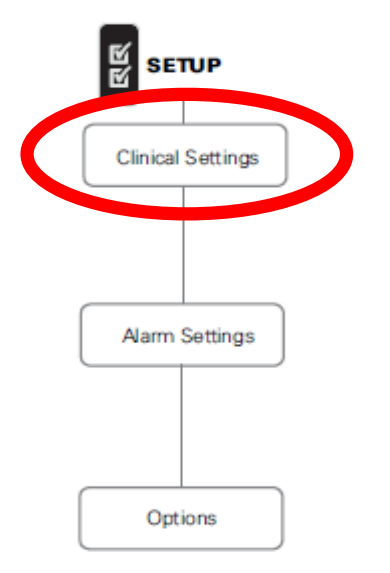

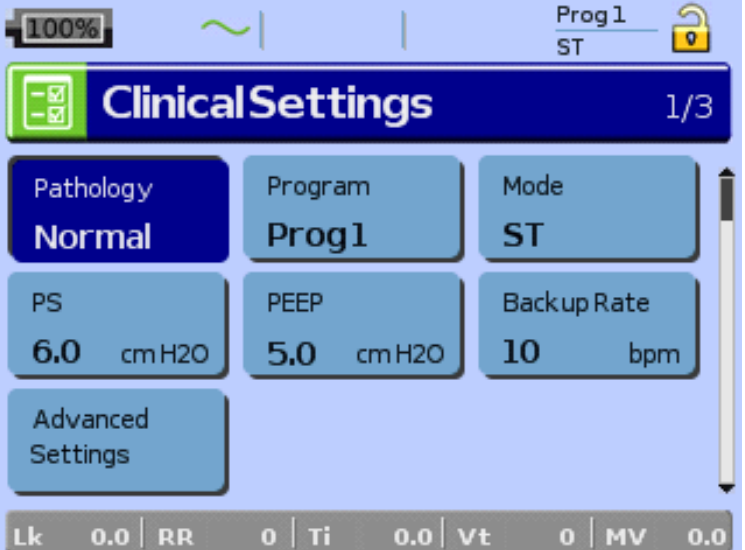

## Accessing the Alarms Menu

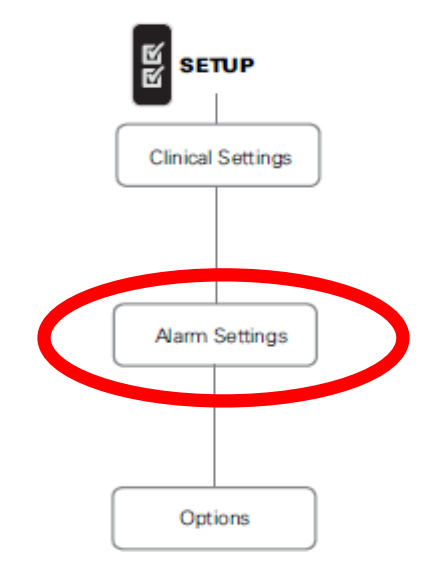

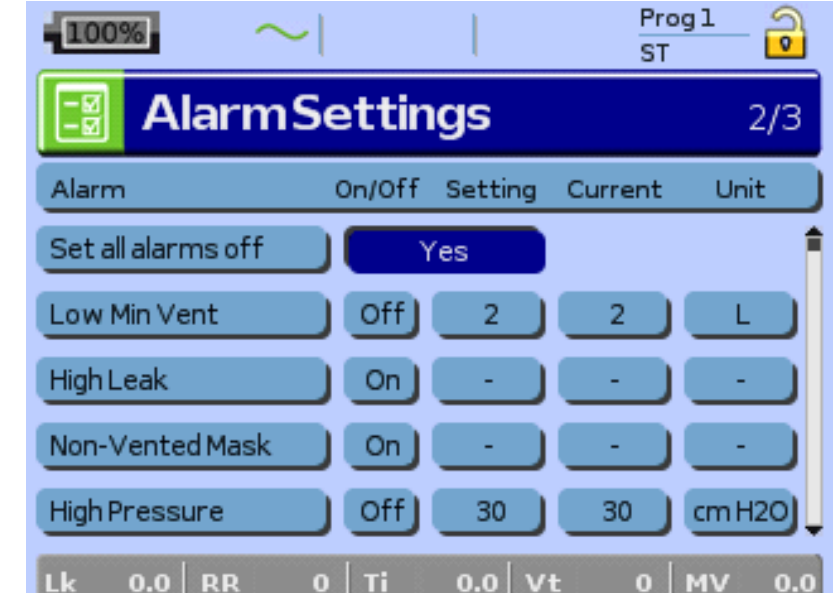

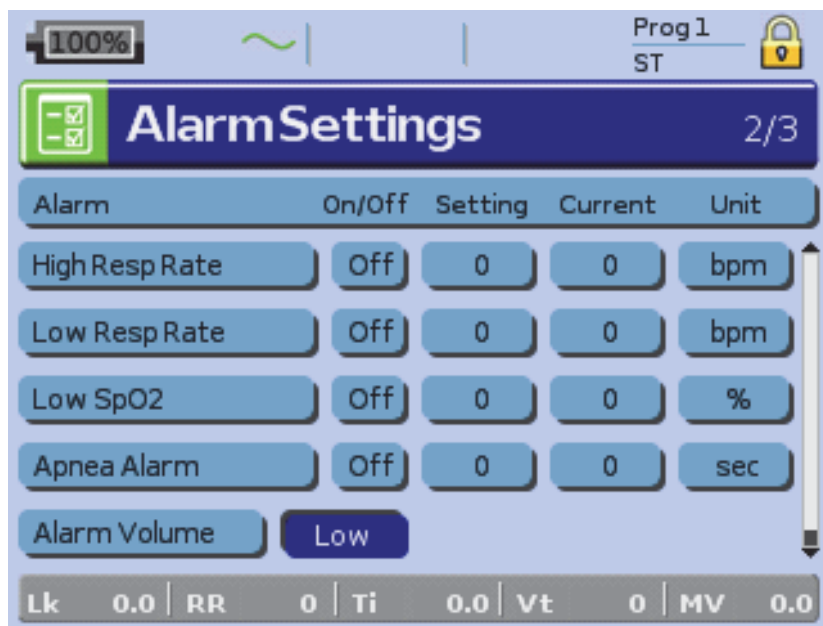

## Adding supplemental oxygen

- Unlock the low flow oxygen inlet on the back of the device by pushing up on the locking clip
- 2. Insert one end of the oxygen supply tubing into the oxygen connector port. The tubing automatically locks into place
- 3. Attach the other end of the oxygen supply tubing to the oxygen supply.
- 4. Start ventilation.
- 5. Turn on the oxygen source and adjust to the desired flow rate

#### Up to **30 L/min** can be added

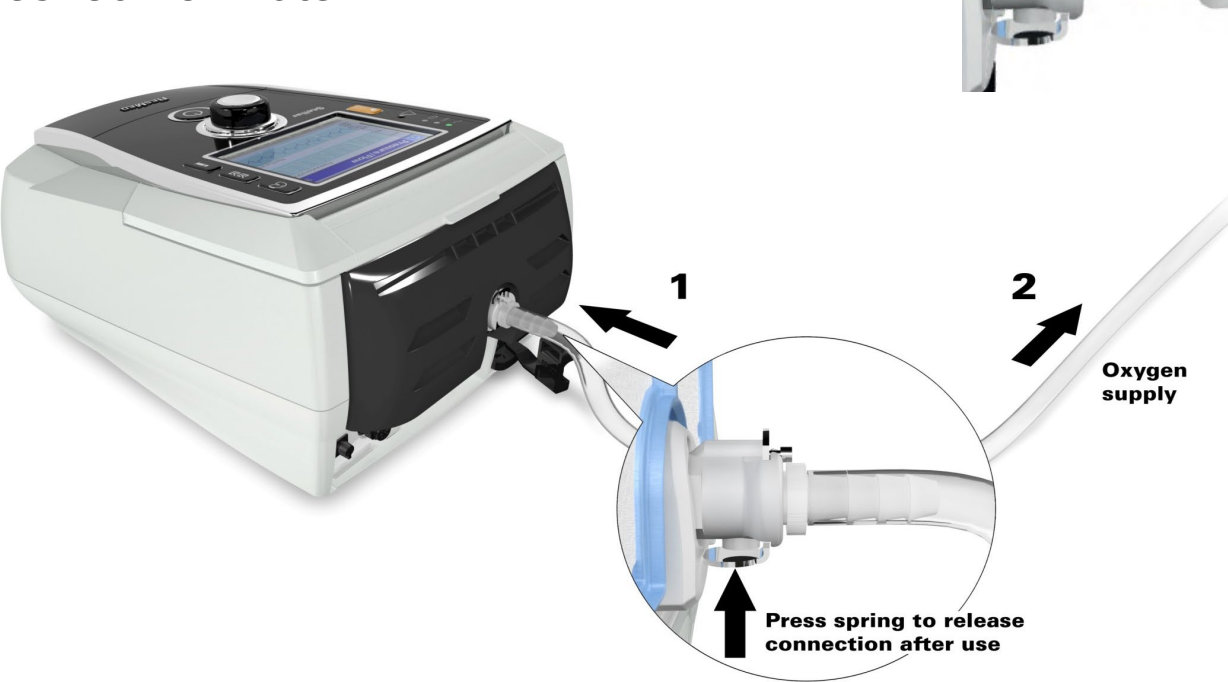

# Using the FiO<sub>2</sub> monitoring sensor

Before use, leave the FiO<sub>2</sub> sensor open.

to the air for 15 minutes to calibrate the sensor.

- 2. Attach a new FiO2 monitoring sensor (as shown below)
- 3. Perform the sensor calibration.

#### *Note: Turn off the oxygen before calibrating the sensor.*

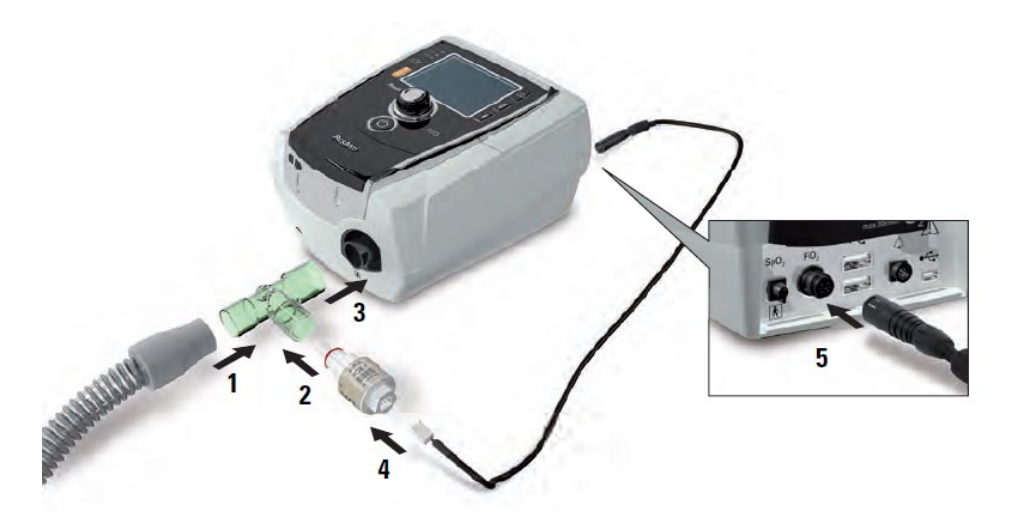

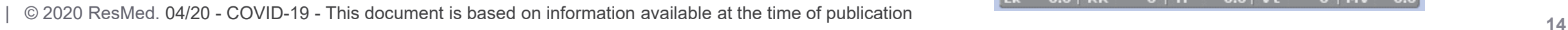

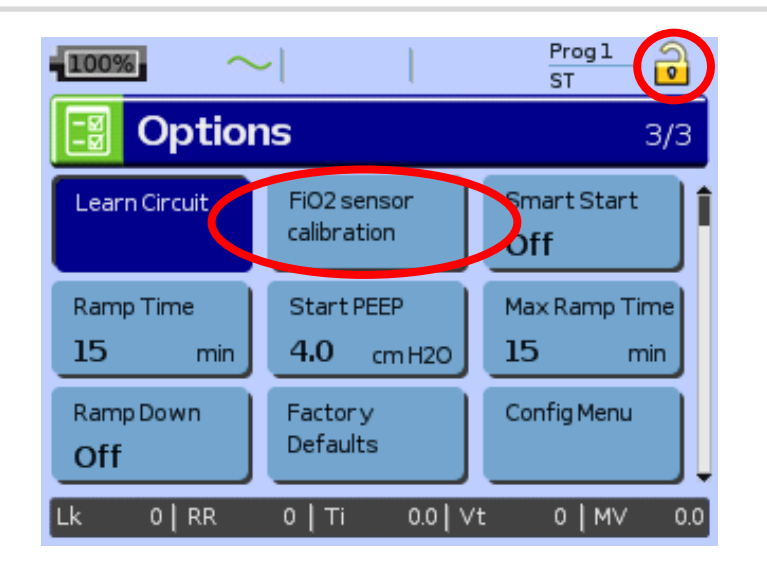

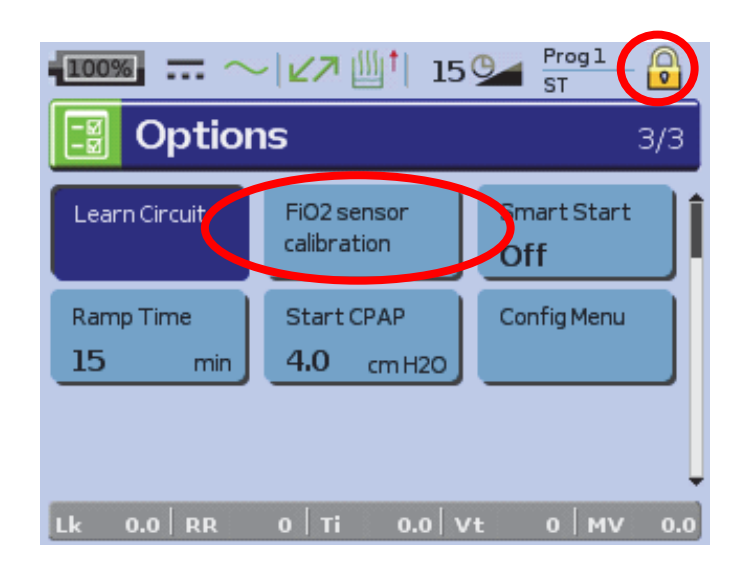

## Monitoring the delivered  $FIO<sub>2</sub>$  with oxygen sensor

- Continuous monitoring of FiO2, even without ventilation
- Possibility to set a Low and High FiO2 alarm during ventilation (default values Low 20%, High 100%, default setting off)

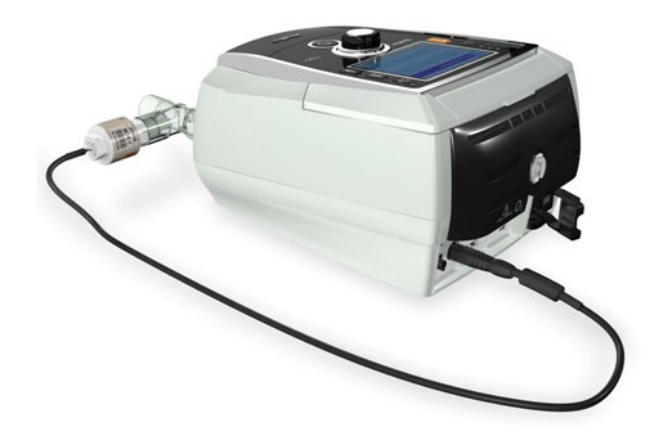

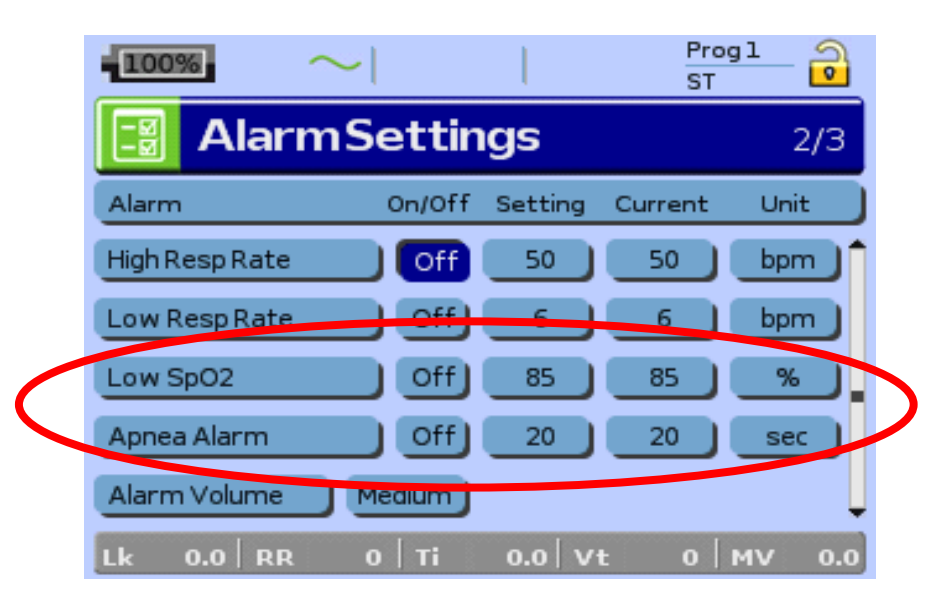

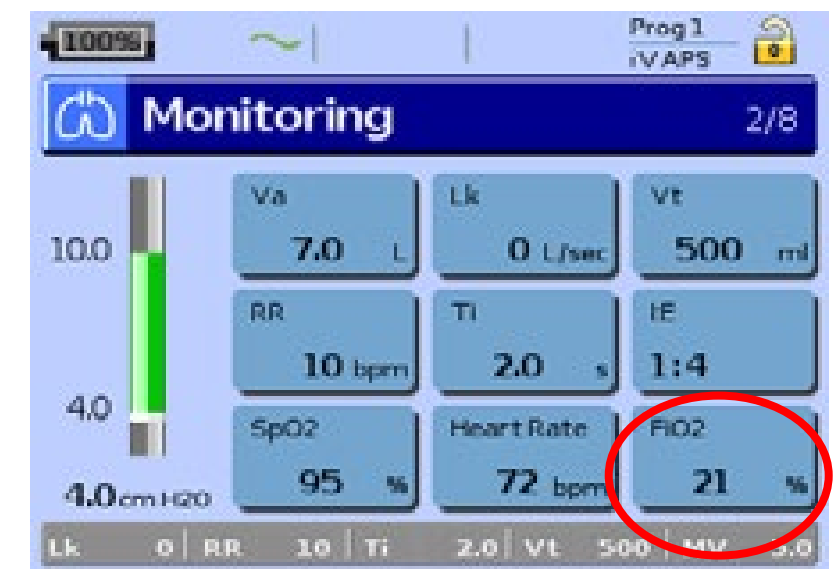

 $FiO<sub>2</sub>$ 

- Settings :
	- IPAP/EPAP : 10/5
	- FR : 20
	- **Mask : Full Face**

NB : Using another type of interface may change these results

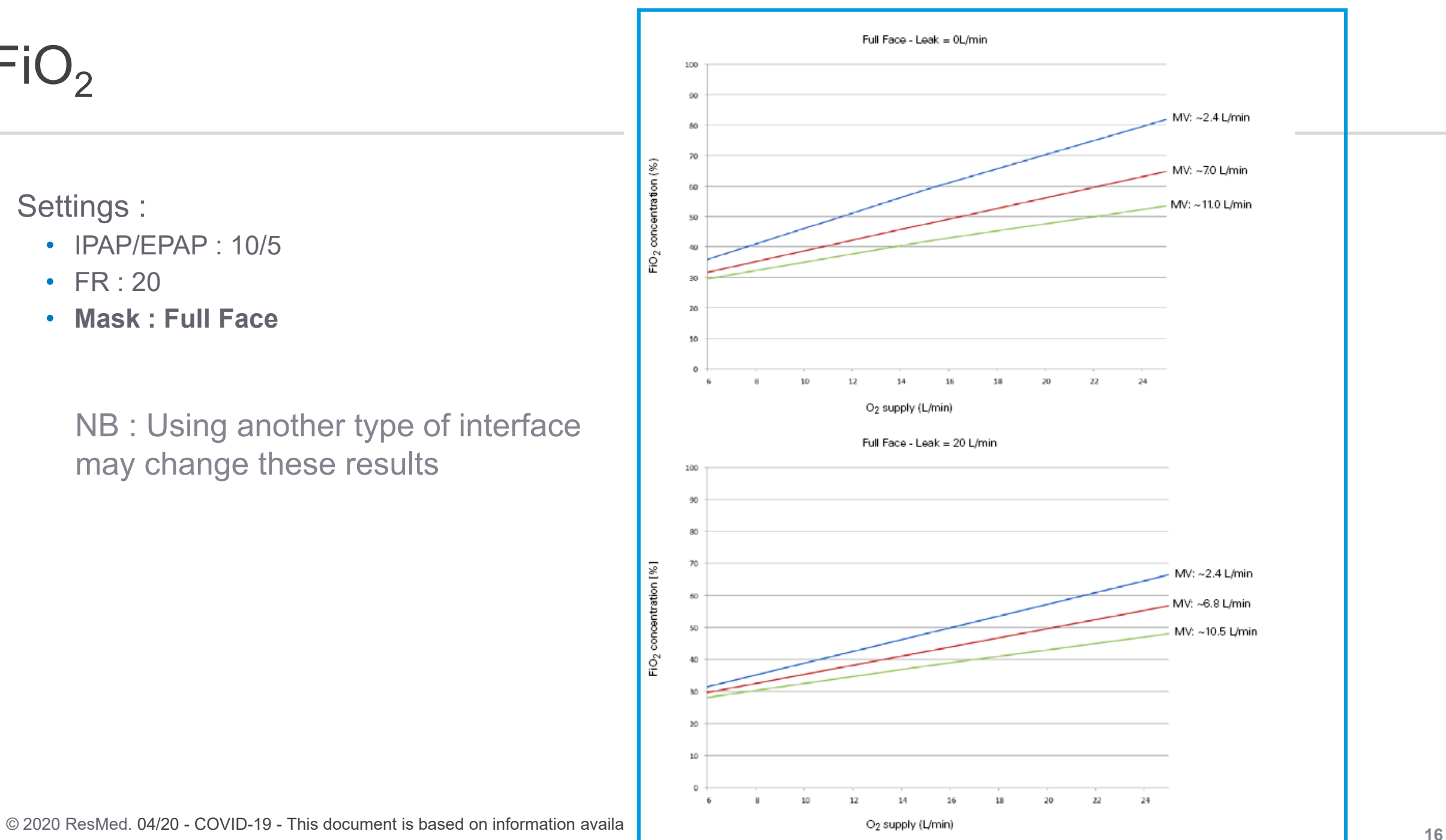

# Monitoring menu (8 screens)

• Viewing ventilation data :

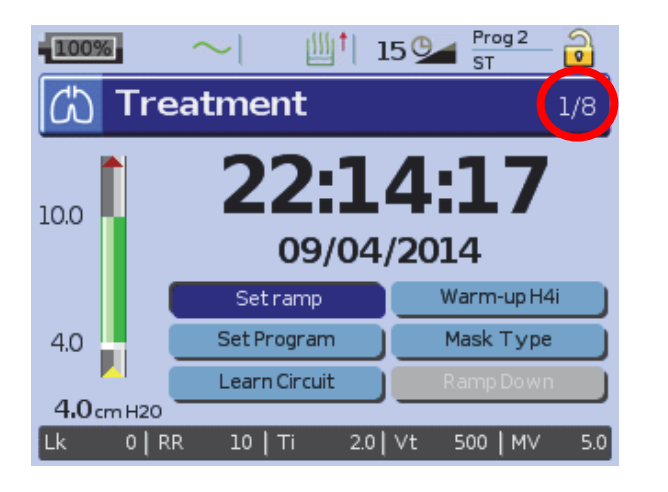

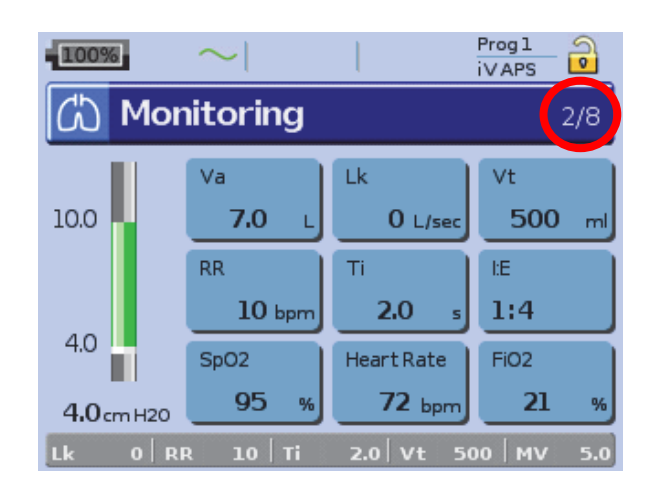

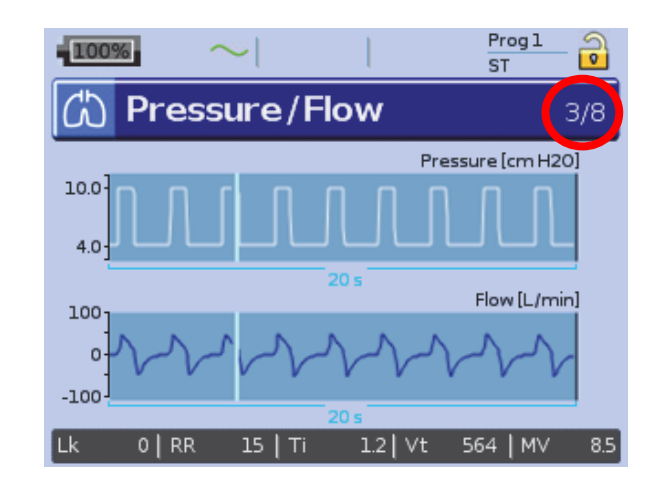

During ventilation the screens can be viewed by pressing and turning the **Push Dial**

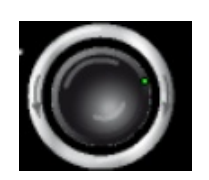

#### Mentions & disclaimer

04/04/20

COVID-19

Quick guide to initiate Non-Invasive Ventilation with single with leak in ST mode with Stellar

This document is based on information available at the time of publication

Document No: 110297. Copyright ResMed

© 2020 ResMed. 04/20 - COVID-19 - This document is based on information available at the time of publication **18**